# SPA8000電話アダプタのオーディオ設定

### 目的 Ī

使用されるコーデック、無音圧縮の有効化、デュアルトーン多重周波数(DTMF)トーンに関 しては、異なるオーディオ設定があります。コーデックは、受信者が送信された情報を正確 に再現できるプロトコルです。無音圧縮は、コールの通話相手のいずれかが会話していない 場合に使用されます。DTMFは、電話機が他のデバイスと通信する周波数で生成する信号で す。この記事では、SPA 8000電話アダプタのオーディオ設定の設定方法について説明しま す。

## 該当するデバイス Ī

・ SPA8000

### [Software Version] Ī

•6.1.12

# 基本的なオーディオ設定

ステップ1:管理者としてWeb構成ユーティリティにログインし、[Basic] > [Voice] > [L1- L8]を選択します。[Line]ページが開きます。

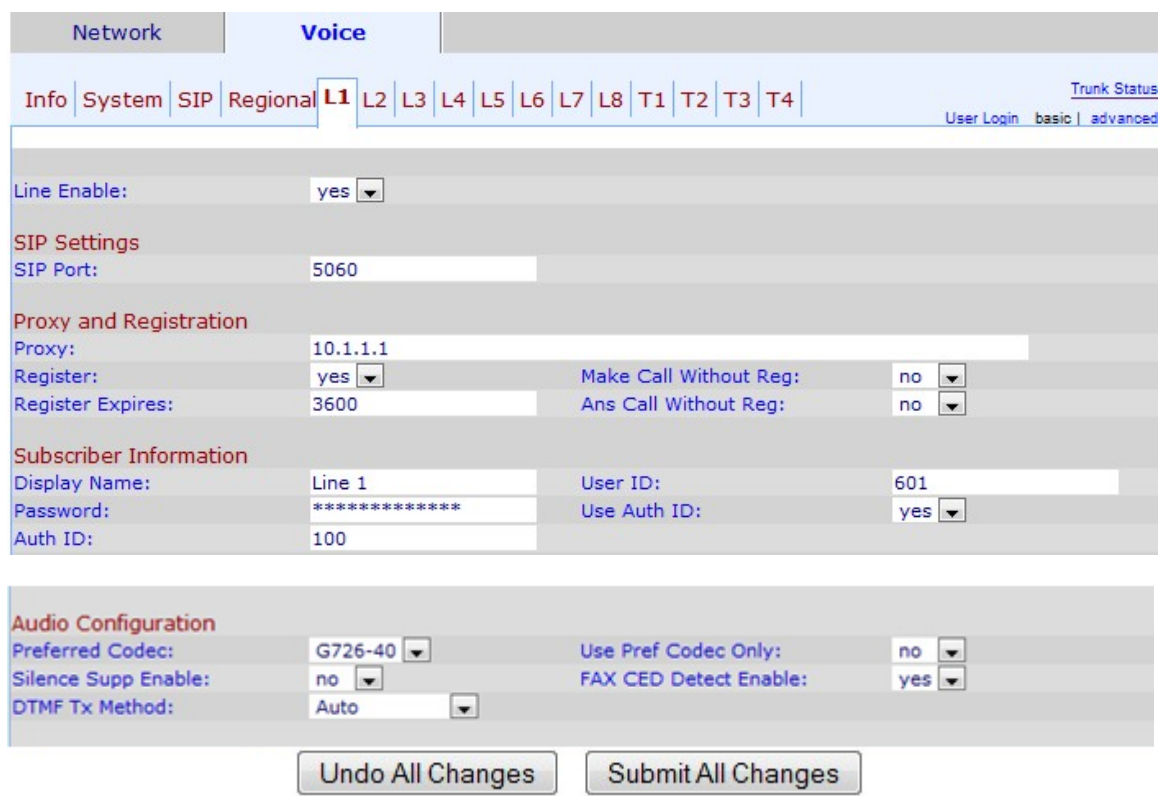

ステップ2:[Audio Configuration]領域までスクロールします。

ステップ3:[Preferred Codec]ドロップダウンリストからコーデックを選択します。コーデッ クは、受信者が送信された情報を正確に再現できるプロトコルです。可能なコーデックは次 のとおりです。

・ G711u:コンパンディングに使用されます。μ-law符号化では、14ビットの符号付きリ ニアオーディオが入力として取り込まれ、その大きさを32増やし、8ビット値に変換しま す。

・ G711a:コンパンディングに使用されます。A-lawエンコーディングは、13ビットの符 号付きリニアオーディオを取り、8ビット値に変換します。

・ G726-16:チャネルが過負荷のときに使用されます。16 Kbit/sの送信音声レートを持つ デジタル回路乗算装置で音声を伝送するのに役立ちます。

・ G726-24:チャネルが過負荷のときに使用されます。デジタル回路増倍装置の音声伝送 に役立ち、送信音声レートは24 Kbit/sです。

・ G726-32:電話ネットワークのトランクで使用され、32 Kbit/sの送信音声レートを伝送 します。

・ G726-40:Digital Circuit Multiplication Equipment(DCME;デジタル回路乗算装置)でデ ータモデム信号を伝送するために使用されます。特に、伝送音声レートが40 Kbit/sの 4800ビット/sを超える速度ででで動作するモデムのの場合に使用します。

・ G729a:音声データ圧縮に使用されます。G729aは、デジタル音声を10ミリ秒のパケッ トで圧縮します。

・ G723:300 Hz~3400 Hzの音声品質を提供

ステップ4:[Silence Supp Enable]ドロップダウンリストから、無音圧縮に割り当てるステー タスを選択します。無音圧縮は、コールの通話者の1人が音声を使用しておらず、データが ネットワークを介して送信されていない場合に使用されます。この機能は、ネットワークに 送信される無音情報のパケットをブロックし、ネットワークの帯域幅を削減します。デフォ ルト値はnoで、抑制が無効になります。

ステップ5:[DTMF Tx Method]ドロップダウンリストから必要なオプションを選択します。 DTMFはDual-Tone Multi-Frequency(デュアルトーンマルチ周波数)の略です。DTMFは、 電話機が他のデバイスと通信する周波数で生成する信号です。可能なオプションは次のとお りです。

・ InBand:DTMFトーンは、データに使用される同じ帯域またはチャネルを介して送信さ れます。

・ AVT:DTMFトーンはAudio Visual Transport(AVT)によって設定されます。

・ INFO:これは、SIPネットワーク要素が電話イベントとしてDTMFトーンをアウトオブ バンドで送信するために使用します。

・ Auto:デフォルト設定。コーデックネゴシエーションの結果に基づいて設定を決定しま す。

・ InBand+INFO — InBandメソッドとINFOメソッドの組み合わせ。

・ AVT+INFO — AVTメソッドとINFOメソッドの組み合わせ。

ステップ 6(オプション): 優先コーデック方式のみを使用するには、[Use Pref Codec Only]ドロップダウンリストから[Yes]を選択します。

注:優先コーデックのみを使用することを選択し、接続先の他のデバイスがコーデックをサ ポートしない場合、コールはドロップされます。

ステップ7:[Yes(はい)]を選択して、[FAX CED Detect Enable(FAX CED検出の有効化 )]ドロップダウンリストからFAX Caller-Enabled Digit(CED)トーンの検出を有効にします 。CEDは、コールが受け入れられた後にファックスが送信する信号です。CEDは、コール パス内のエコーサプレッサを排除します。

ステップ8:[Submit All Changes]をクリックして、変更を保存します。